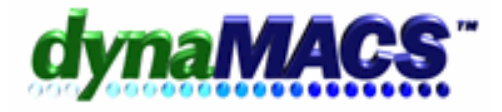

# **How To Zero Out Commisions in Unpaid Invoices**

### **Summary**

You have unpaid invoices (entered from Sales Entry or eSi) that you want to remove. Example: A manufacturer is in bankruptcy or has gone out of business and the agency will not receive payment.

#### **Requirements**

Commission Reconciliation Module

#### **Note**

If the agency receives payment on this invoice, use commission reconciliation add invoice to enter the payment with zero sales. Remember: there may be tax implications for writing off the commissions on the unpaid invoice to a prior year, please consult your accountant.

## *Solution*

Run a report to see what open invoices are pending for the Manufacturer in question. Do the following:

1. From the reports menu, select Open Invoice Reports then choose 002 – Manufacturer/Reference No. or R178KB report.

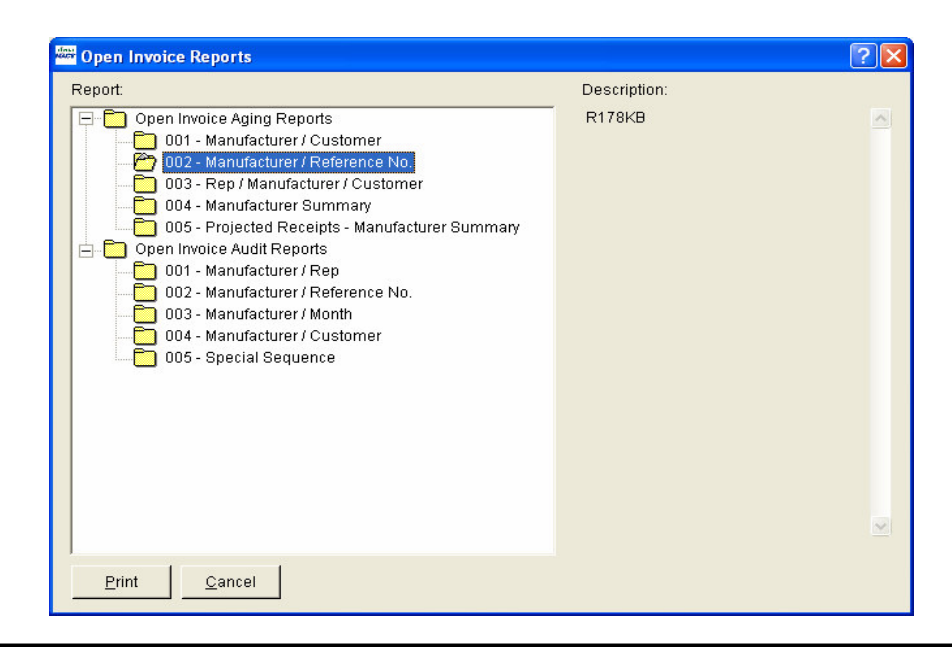

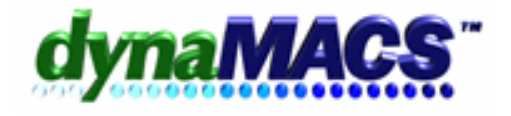

- 2. Use a filter for the Manufacturer in question with the unpaid invoices pending.
- 3. If there are unpaid invoices listed on this report, create a commission reconciliation session for the manufacturer that shows the invoices on the report and zero them out by doing the following:
	- a. You can choose a prior year and month (check with accountant on tax write off implications) or choose a paid date from the current month, (example: 10/01/05) and set the corresponding post month to be the current month. (example: 10/05).

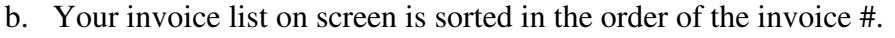

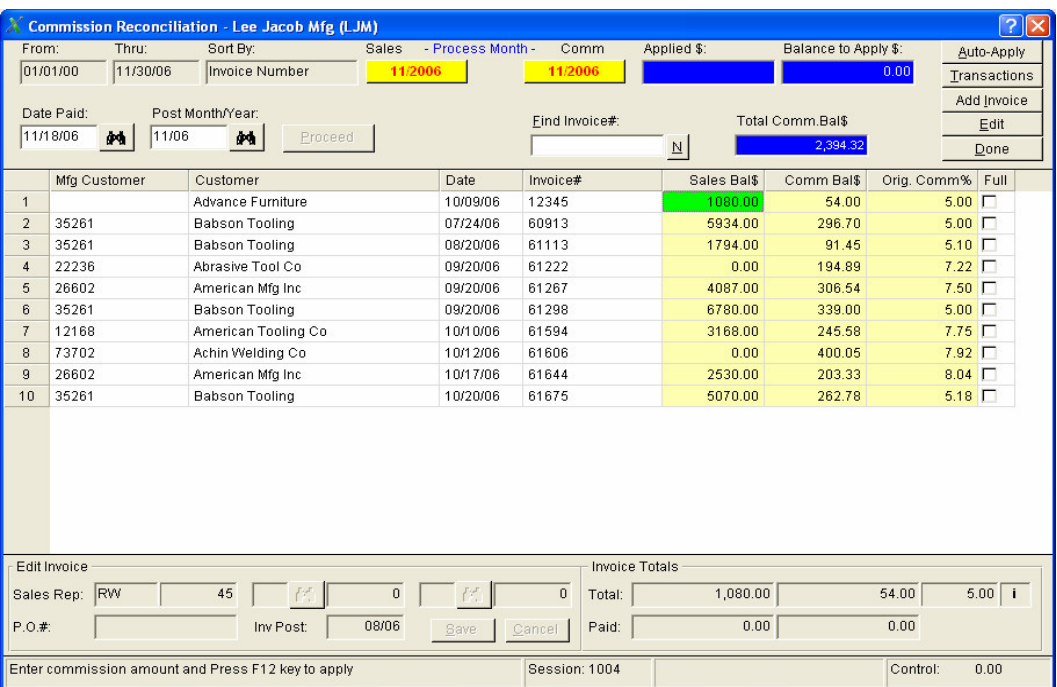

c. To clear out the commission on an unpaid invoice for an out of business Manufacturer, type zero in the commission balance column, press enter and press F12 to make it a final payment.

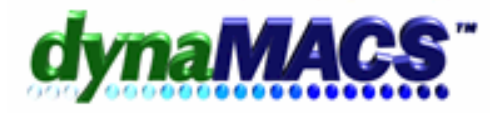

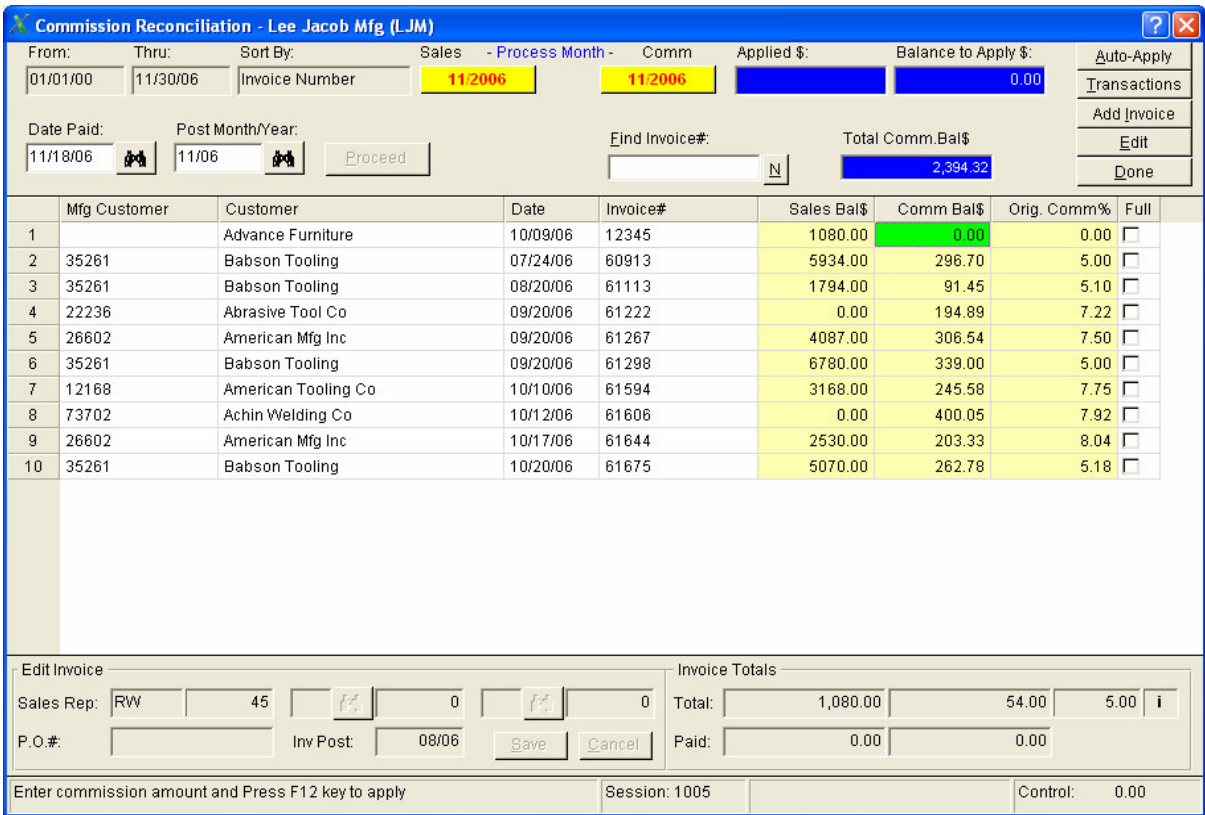

- d. NOTE: *If you change ONLY the commission, it keeps the sales history intact and makes no adjustments to the original sales*.
- e. End session and print a session listing for a future audit trail.
- f. Post session